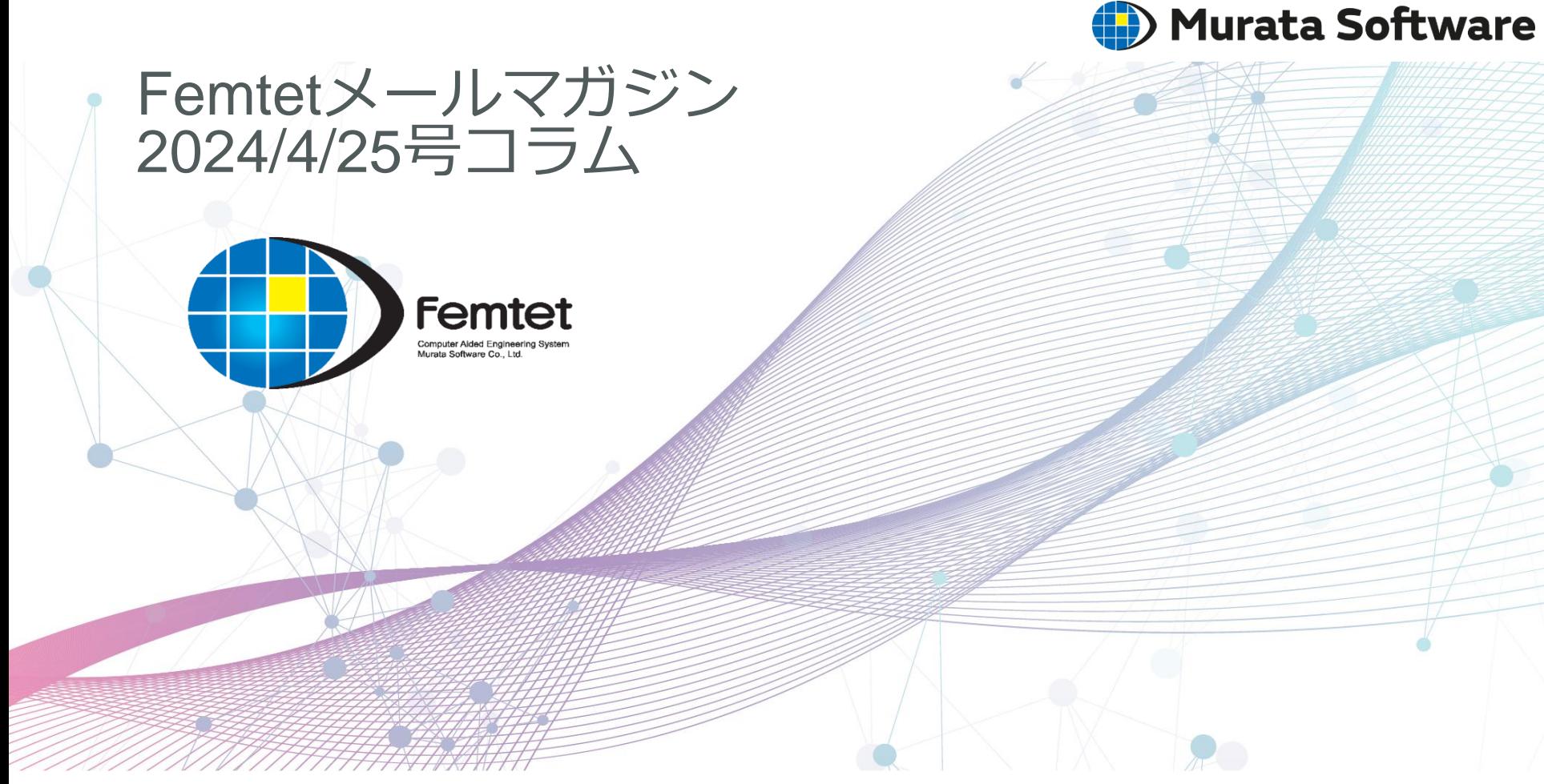

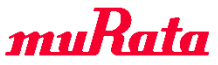

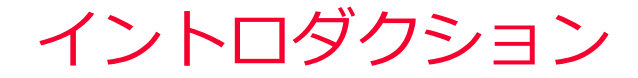

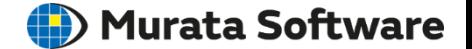

➢ 今月はよく使われるメッシャの設定を紹介します

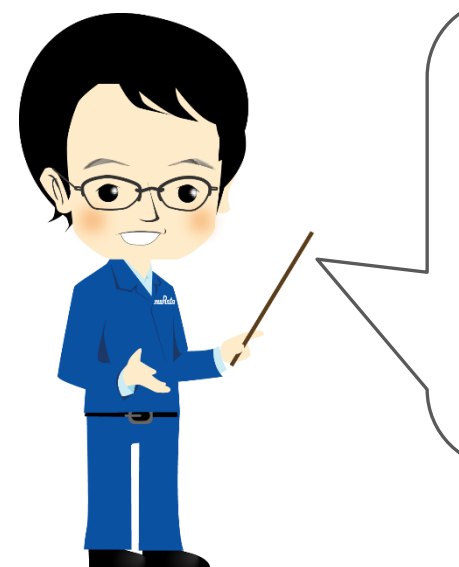

メッシャの設定を使いこなして、 解析精度と解析時間のバランスをとろう!

• 部分メッシュサイズ

• 厚み方向のメッシュ分割数(2023.1新機能)

部分メッシュサイズ

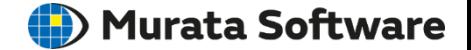

- ➢ **標準メッシュサイズ** モデル全体のメッシュサイズを指定
- ➢ **部分メッシュサイズ** 特定のボディ、またはボディを構成する面、辺のメッシュサイズを指定

<設定例> 標準メッシュサイズ10mm(全体) 部分メッシュサイズ5mm(オレンジ色) - 部分メッシュサイズが優先される

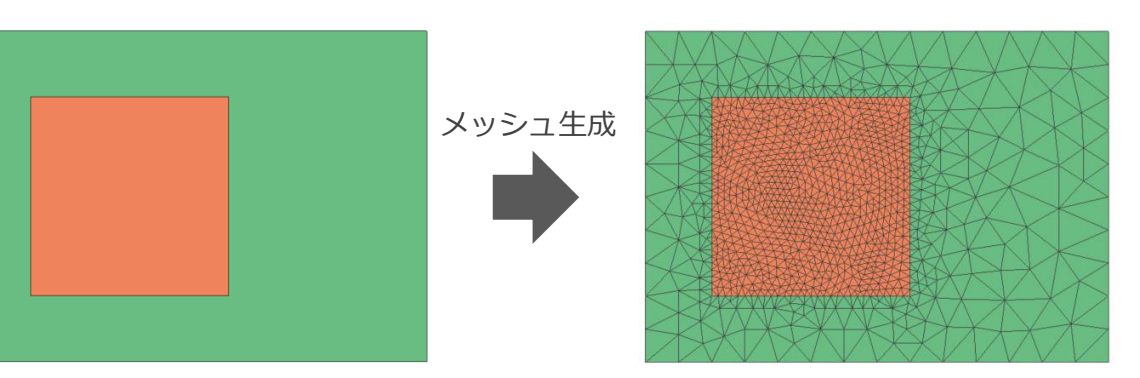

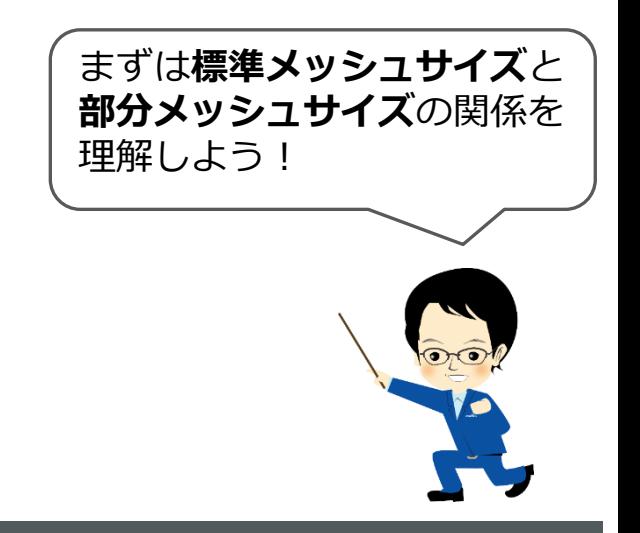

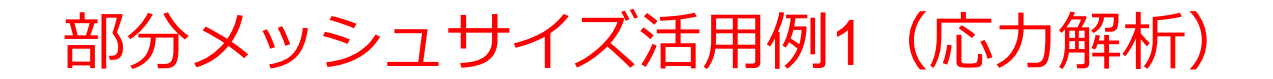

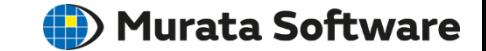

➢ 以下の片持ち梁の例では、モデル1(均一メッシュ) に比べて モデル2(部分メッシュ活用) は、半分以下のメッシュ数で同等の結果が得られている

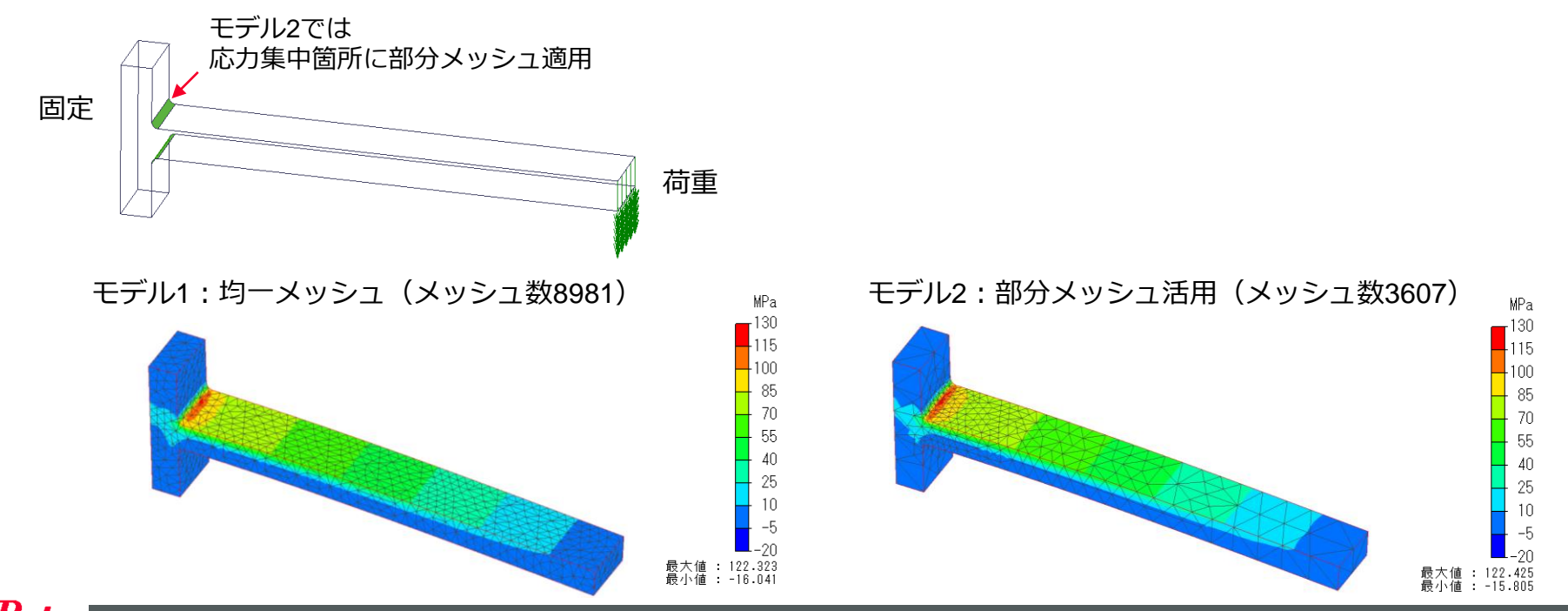

## 部分メッシュサイズ活用例2(電場解析)

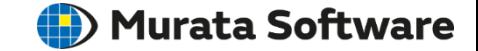

➢ 電気系の解析では、空気領域のメッシュ数が多くなってしまうケースがあります。 以下の電場解析の例では、電界集中部にダミーボディつくって部分メッシュを設定し、 空気領域のメッシュ数増大を抑えています。

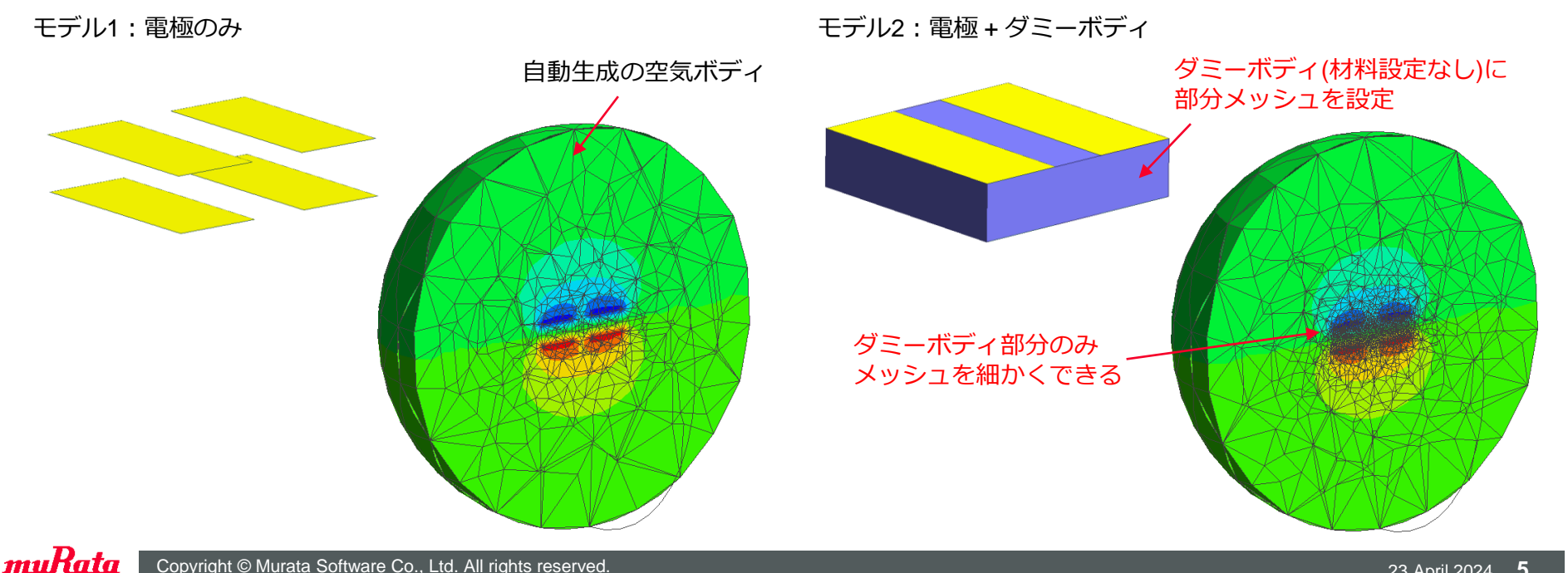

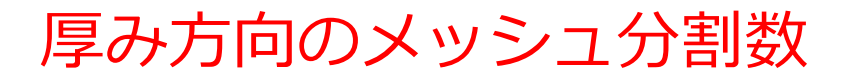

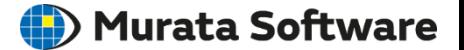

➢ 薄板形状ボディの**厚み方向の分割数**を簡単に設定できます

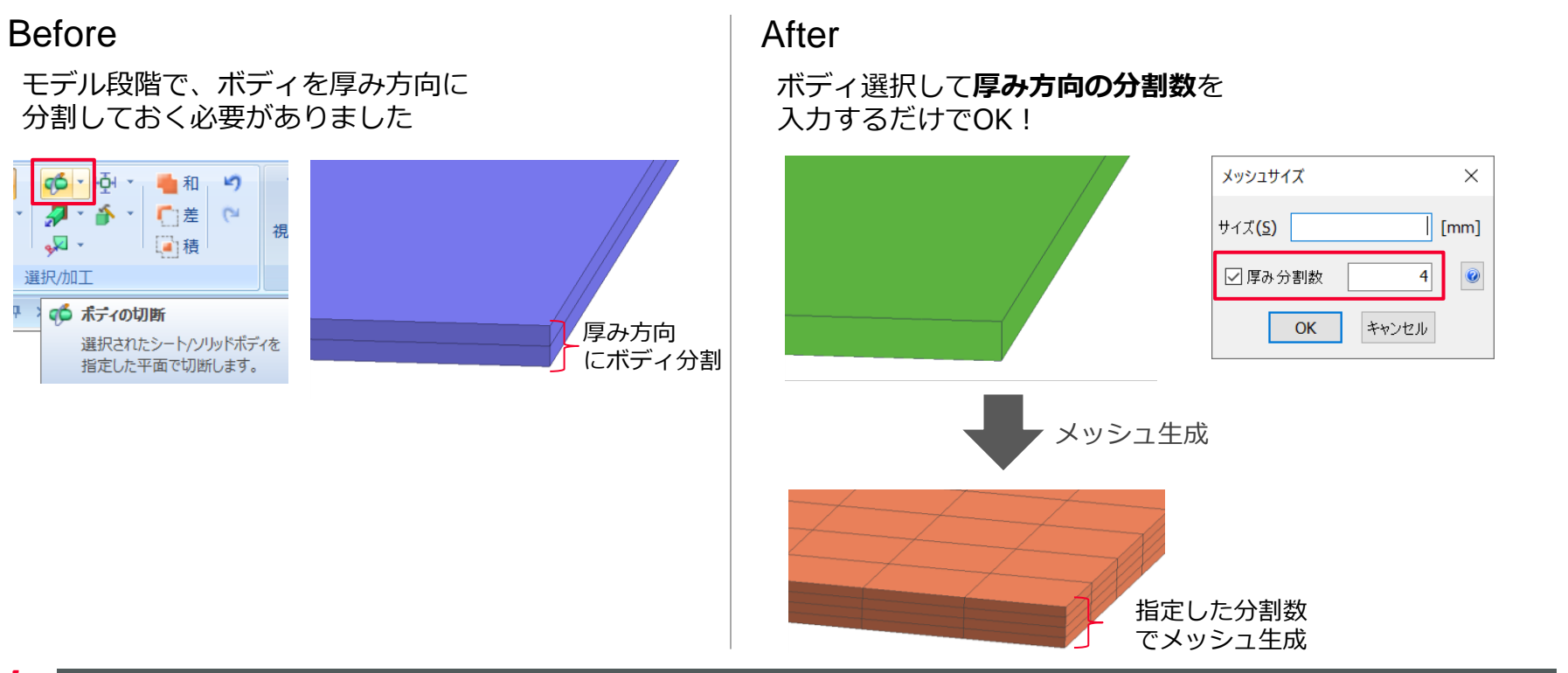

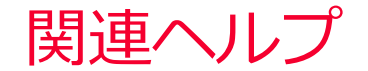

(D) Murata Software

- ➢ 部分メッシュサイズ ホーム / 解析精度の設定 / 最適な解析精度を設定するには / メッシュの設定に関して / 部分的なメッシュサイズ ホーム / 解析精度の設定 / 最適な解析精度を設定するには / メッシュの設定に関して / 部分的なメッシュサイズの設定方法
- ➢ 厚み方向のメッシュ分割数 ホーム / 解析精度の設定 / 最適な解析精度を設定するには / メッシュの設定に関して / 厚み方向のメッシュ分割数の設定方法